# Oracle® Database Free Installation Guide

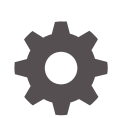

23ai for Linux x86-64 F77392-08 May 2024

**ORACLE** 

Oracle Database Free Installation Guide, 23ai for Linux x86-64

F77392-08

Copyright © 2005, 2024, Oracle and/or its affiliates.

Primary Author: Prakash Jashnani

Contributing Authors: Subhash Chandra, Rhonda Day

Contributors: Santanu Datta, Malai Stalin, Gordon Larimer, Sudeepthi Siddavatam, Gerald Venzl, Christopher Jones, Vasundhara Venkatasubramanian, Alex Keh, Subrahmanyam Kodavaluru

This software and related documentation are provided under a license agreement containing restrictions on use and disclosure and are protected by intellectual property laws. Except as expressly permitted in your license agreement or allowed by law, you may not use, copy, reproduce, translate, broadcast, modify, license, transmit, distribute, exhibit, perform, publish, or display any part, in any form, or by any means. Reverse engineering, disassembly, or decompilation of this software, unless required by law for interoperability, is prohibited.

The information contained herein is subject to change without notice and is not warranted to be error-free. If you find any errors, please report them to us in writing.

If this is software, software documentation, data (as defined in the Federal Acquisition Regulation), or related documentation that is delivered to the U.S. Government or anyone licensing it on behalf of the U.S. Government, then the following notice is applicable:

U.S. GOVERNMENT END USERS: Oracle programs (including any operating system, integrated software, any programs embedded, installed, or activated on delivered hardware, and modifications of such programs) and Oracle computer documentation or other Oracle data delivered to or accessed by U.S. Government end users are "commercial computer software," "commercial computer software documentation," or "limited rights data" pursuant to the applicable Federal Acquisition Regulation and agency-specific supplemental regulations. As such, the use, reproduction, duplication, release, display, disclosure, modification, preparation of derivative works, and/or adaptation of i) Oracle programs (including any operating system, integrated software, any programs embedded, installed, or activated on delivered hardware, and modifications of such programs), ii) Oracle computer documentation and/or iii) other Oracle data, is subject to the rights and limitations specified in the license contained in the applicable contract. The terms governing the U.S. Government's use of Oracle cloud services are defined by the applicable contract for such services. No other rights are granted to the U.S. Government.

This software or hardware is developed for general use in a variety of information management applications. It is not developed or intended for use in any inherently dangerous applications, including applications that may create a risk of personal injury. If you use this software or hardware in dangerous applications, then you shall be responsible to take all appropriate fail-safe, backup, redundancy, and other measures to ensure its safe use. Oracle Corporation and its affiliates disclaim any liability for any damages caused by use of this software or hardware in dangerous applications.

Oracle®, Java, MySQL and NetSuite are registered trademarks of Oracle and/or its affiliates. Other names may be trademarks of their respective owners.

Intel and Intel Inside are trademarks or registered trademarks of Intel Corporation. All SPARC trademarks are used under license and are trademarks or registered trademarks of SPARC International, Inc. AMD, Epyc, and the AMD logo are trademarks or registered trademarks of Advanced Micro Devices. UNIX is a registered trademark of The Open Group.

This software or hardware and documentation may provide access to or information about content, products, and services from third parties. Oracle Corporation and its affiliates are not responsible for and expressly disclaim all warranties of any kind with respect to third-party content, products, and services unless otherwise set forth in an applicable agreement between you and Oracle. Oracle Corporation and its affiliates will not be responsible for any loss, costs, or damages incurred due to your access to or use of third-party content, products, or services, except as set forth in an applicable agreement between you and Oracle.

## **Contents**

### [Preface](#page-4-0)

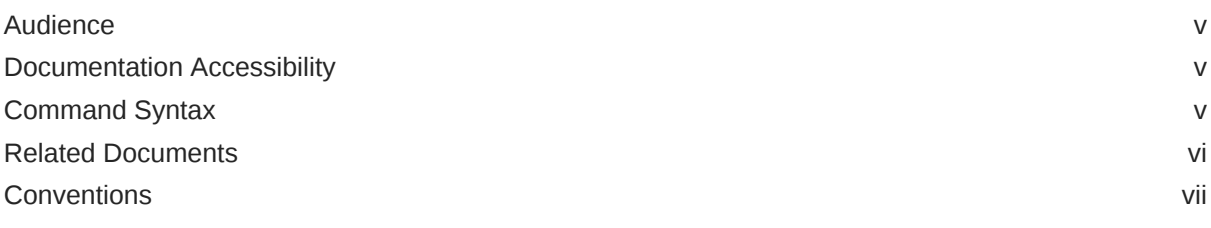

### 1 [Introduction](#page-7-0)

### 2 [Requirements](#page-10-0)

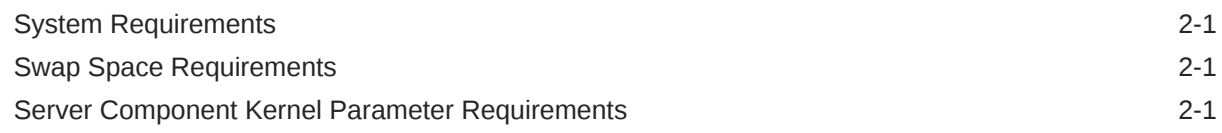

### 3 [Licensing Restrictions](#page-12-0)

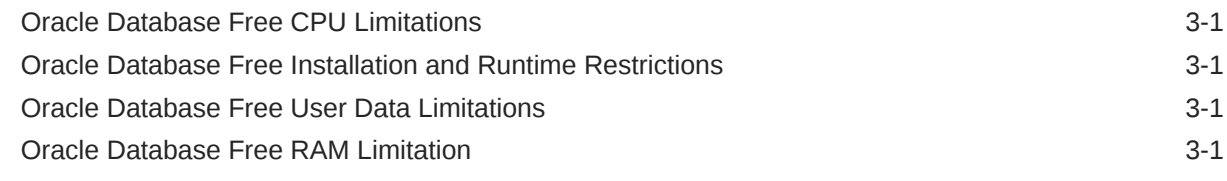

### 4 [Installing Oracle Database Free](#page-13-0)

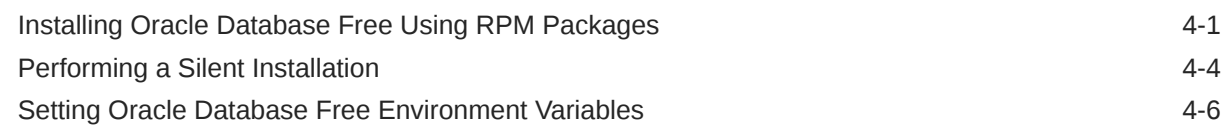

### 5 [Configuring True Cache on Oracle Database Free](#page-19-0)

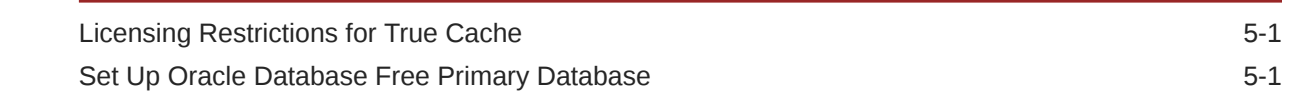

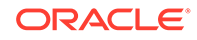

### 6 [Connecting to Oracle Database Free](#page-21-0)

7 [Starting and Stopping Oracle Database Free](#page-24-0)

### 8 [Moving from Previous Versions of Oracle Database XE to Oracle](#page-26-0) [Database Free](#page-26-0)

[Exporting and Importing Data between Oracle Database 21c XE and Oracle Database 23ai](#page-26-0) [Free](#page-26-0)  $8-1$ [Exporting and Importing Data between Oracle Database 23.x Free and Oracle Database](#page-28-0) [23ai Free](#page-28-0) 8-3

9 [Deinstalling Oracle Database Free](#page-31-0)

### 10 [Reporting Security Vulnerabilities](#page-32-0)

### 11 [Globalization Support](#page-33-0)

Setting Language and Locale Preferences for Client Connections 11 11-1

## <span id="page-4-0"></span>Preface

This guide explains how to install and configure Oracle Database Free on Linux x86–64.

This guide also provides information about resources available to develop applications and how to remove the database software.

- **Audience**
- Documentation Accessibility
- **Command Syntax**
- [Related Documents](#page-5-0)
- **[Conventions](#page-6-0)**

## Audience

This guide is intended primarily for application developers who are either developing applications or converting applications to run in the Oracle Database environment.

Oracle Database Free is a free version of the world's most advanced database. Oracle Database Free is easy to install, easy to manage, and easy to develop with. With Oracle Database Free, you use an intuitive, browser-based interface to administer the database, create tables, views, and other database objects, import, export, and view table data, run queries and SQL scripts, and generate reports.

### Documentation Accessibility

For information about Oracle's commitment to accessibility, visit the Oracle Accessibility Program website at <http://www.oracle.com/pls/topic/lookup?ctx=acc&id=docacc>.

#### **Access to Oracle Support**

Oracle customers that have purchased support have access to electronic support through My Oracle Support. For information, visit <http://www.oracle.com/pls/topic/lookup?ctx=acc&id=info> or visit <http://www.oracle.com/pls/topic/lookup?ctx=acc&id=trs> if you are hearing impaired.

### Command Syntax

Refer to these command syntax conventions to understand command examples in this guide.

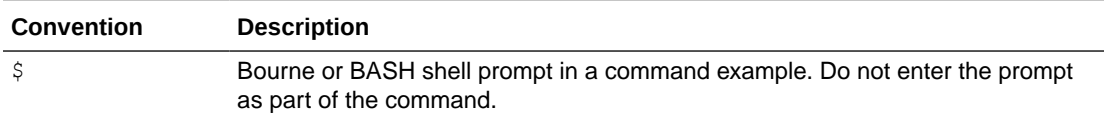

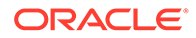

<span id="page-5-0"></span>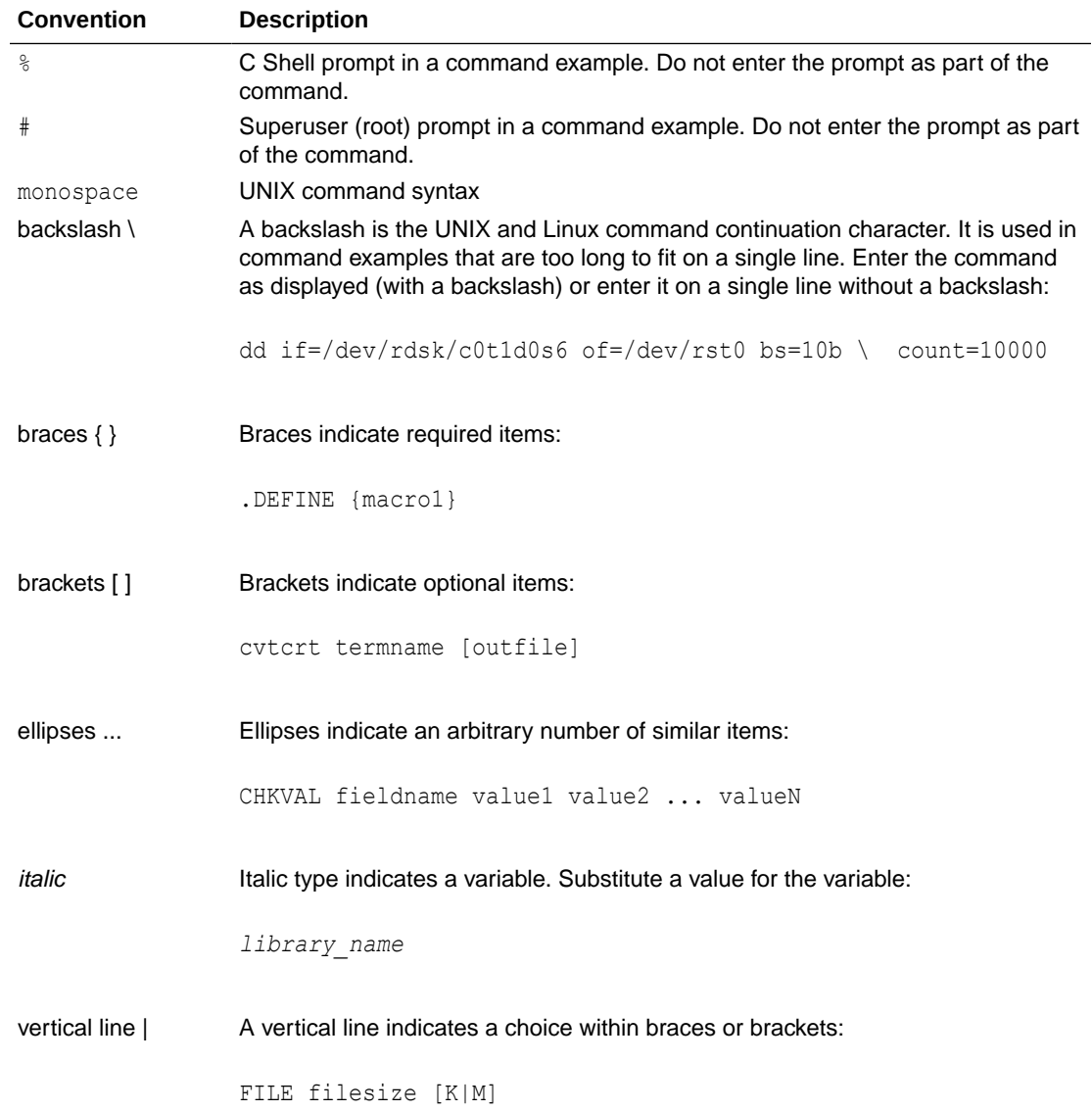

## Related Documents

To help you with your development efforts, consult the books in the development category of the *[Oracle Database documentation set.](https://docs.oracle.com/en/database/oracle/oracle-database/23/development.html)*

For more information, see these documents in the Oracle Database documentation set:

- *Oracle Database SQL Language Reference*
- *Oracle Database PL/SQL Language Reference*
- *Oracle Database PL/SQL Packages and Types Reference*
- *Oracle Database JSON Developer's Guide*
- *Oracle Database Development Guide*

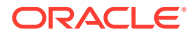

- <span id="page-6-0"></span>• *Oracle Database Administrator's Guide*
- *Oracle Database SecureFiles and Large Objects Developer's Guide*
- *Oracle Database Object-Relational Developer's Guide*
- *Oracle Database Concepts*
- *Oracle Database Sample Schemas*
- *[Oracle APEX Documentation](https://docs.oracle.com/en/database/oracle/apex/index.html)*
- *[Application Development with Oracle Database](https://www.oracle.com/database/technologies/application-development.html)*

## **Conventions**

The following text conventions are used in this document:

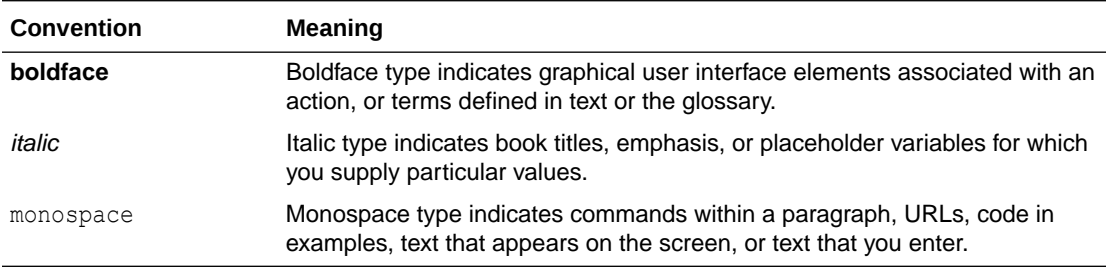

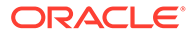

# <span id="page-7-0"></span>1 Introduction

Oracle Database Free is a fully free edition of the Oracle Database.

#### **Development Environments**

Oracle Database Free supports the following development environments:

• **Java**: Develop and deploy modern database-bound Java Web applications (Servlets), modules (Microservices) or standalone Java frameworks using the Oracle JDBC Driver, the Universal Connection Pool (UCP), and the Database-embedded JVM (for in-place, server-side processing).

Visit<https://www.oracle.com/database/technologies/appdev/jdbc.html>for more information.

• **C and C++** : Developers can use Oracle Call Interface (OCI) and Oracle C++ Call Interface (OCCI) to create high performance programs accessing Oracle Database Free. ODBC and the ODPI-C wrapper over OCI are also usable.

Visit<https://www.oracle.com/database/technologies/appdev/oci.html>for more information.

• **.NET, Visual Studio, and Visual Studio Code:**: Developers can use Oracle Data Provider for .NET (ODP.NET) for C# and VB.NET data access to any Oracle Database. At design-time, they can use Oracle Developer Tools for Visual Studio or Oracle Developer Tools for VS Code for full development life cycle support.

Visit<https://www.oracle.com/database/technologies/appdev/dotnet.html>for more information

For walk-throughs on creating a .NET application with Oracle Database Free:

Visit<https://www.oracle.com/tools/technologies/quickstart-dotnet-for-oracle-database.html>

The walk-throughs cover several development scenarios, including with VS Code, Visual Studio, and command line.

• **Oracle SQL Developer**: Oracle SQL Developer is a graphical version of SQL\*Plus that gives database developers a convenient way to perform basic tasks. You can connect to any target Oracle Database Free schema using standard Oracle database authentication. Once connected, you can perform operations on objects in the database.

Download and install Oracle SQL Developer from:

<https://www.oracle.com/database/sqldeveloper/>

- **Oracle SQL Developer Web**: Included with Oracle REST Data Services, Oracle SQL Developer Web is the web-based version of Oracle SQL Developer that enables you to run queries and scripts, create database objects, build data models, and monitor database activity.
- **Oracle Developer Tools for VS Code**: This free Visual Studio Code extension enables you to edit and run SQL and PL/SQL for Oracle Database and Oracle Autonomous Database.

Download and install Oracle Developer Tools for VS Code from the Visual Studio Code Marketplace:

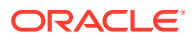

#### <https://marketplace.visualstudio.com/items?itemName=Oracle.oracledevtools>

• **Oracle Application Express**: Oracle Application Express (APEX) is a rapid web application development tool for the Oracle database.

Download and install Application Express from:

<https://www.oracle.com/database/technologies/appdev/rest.html>

• **Oracle REST Data Services (ORDS)**: ORDS makes it easy to develop modern REST interfaces for relational data in the Oracle Database and the Oracle Database JSON Document Store.

Download and install ORDS from:

*<https://www.oracle.com/database/technologies/appdev/rest.html>*

• **SODA** (Simple Oracle Document Access) APIs that let you develop NoSQL-style applications against collections of JSON documents. Native language SODA drivers are available for common languages.

Visit<https://docs.oracle.com/en/database/oracle/simple-oracle-document-access/> for more information.

#### **Scripting Languages**

You can use **scripting languages** such as:

• **Python**

The python-oracledb driver is a Python programming language extension module allowing Python programs to connect to Oracle Database.

Visit<https://oracle.github.io/python-oracledb/>for more information.

• **Node.js**

The node-oracledb driver allows Node.js applications to access Oracle Database.

Visit<https://oracle.github.io/node-oracledb/>for more information.

• **PHP**

Access Oracle Database with the PHP OCI8 extension or the PDO\_OCI Driver. PHP OCI8 and PDO OCI are part of the PHP open source project.

Visit<https://www.php.net/oci8>for more information on PHP OCI8 and [https://](https://www.php.net/pdo_oci) [www.php.net/pdo\\_oci](https://www.php.net/pdo_oci) for more information on PDO\_OCI.

• **Go**

Access Oracle Database using the open source godror driver.

Visit<https://pkg.go.dev/github.com/godror/godror> for more information.

• **ROracle**

ROracle is an open source R package supporting a DBI-compliant Oracle driver based on the high performance OCI library.

Visit<https://www.oracle.com/database/technologies/roracle-downloads.html> for more information about ROracle.

• **Ruby**

Build Ruby and Ruby on Rails applications using the ruby-oci8 driver or JRuby with the Oracle Enhanced Adapter for ActiveRecord.

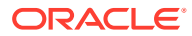

Visit:

- <https://www.rubydoc.info/gems/ruby-oci8/> for information about ruby-oci8.
- <https://www.jruby.org/>for information about JRuby.
- <https://github.com/rsim/oracle-enhanced>for information about Oracle Enhanced Adapter.
- **Rust**

The open source rust-oracle driver lets Rust programs access Oracle Database.

Visit<https://crates.io/crates/oracle> for more information.

• **Others**

Accessing Oracle Database Free from other languages is possible using community drivers.

#### **Oracle Call Interface (OCI) Demonstration Programs**

A set of OCI demonstration programs and their corresponding project files are available in the *\$ORACLE\_HOME*/demo subdirectory after an Oracle Database Free installation.

You can run these OCI demonstration programs to familiarize yourself with the steps involved in developing OCI applications. Oracle Database Free does not support generating the client shared library. The build option in demo\_rdbms.mk is not valid for Oracle Database Free. You can compile and link application and demo programs with the provided header files. Because the object  $(. \circ 's)$  and archive  $(. \circ 's)$  libraries are not available in the installed location, you cannot use genclntsh and genclntst.

#### **Examples**

You can download and install Oracle Database Examples in an existing Oracle home to view the product demonstrations.

See Examples Installation Guide for more information about products available on the Oracle examples media

Examples are also available from<https://github.com/oracle/oracle-db-examples>

#### **Learn More About Oracle Database Free**

• Oracle Database Free home page:

<https://www.oracle.com/database/free/>

• Oracle Database Free Discussion Forum:

You can search the Oracle Database Free Discussion Forum for answers to problems already discussed and post new questions to the community for answers.

[https://forums.oracle.com/ords/apexds/domain/dev-community/category/oracle-database](https://forums.oracle.com/ords/apexds/domain/dev-community/category/oracle-database-free)[free](https://forums.oracle.com/ords/apexds/domain/dev-community/category/oracle-database-free)

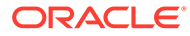

# <span id="page-10-0"></span>2 Requirements

You must have root user credentials to install Oracle Database Free.

The system must meet the following software requirements:

- **System Requirements**
- **Swap Space Requirements**
- Server Component Kernel Parameter Requirements

## System Requirements

This table lists the system requirements for Oracle Database Free.

| <b>Requirement</b> | Value                                                                                                    |  |
|--------------------|----------------------------------------------------------------------------------------------------|--|
| Operating system   | See Oracle Database Installation Guide for Linux for the list of supported<br>Linux distributions and the minimum operating system requirements for each<br>x86-64 Linux platform. |  |
| Network protocol   | The following protocols are supported:<br>IPC.<br>٠<br>UDP<br>٠<br>TCP/IP<br>٠<br><b>TCP/IP with SSL</b><br>۰                                                                      |  |
| <b>RAM</b>         | 1 GB RAM minimum. 2 GB RAM recommended.                                                                                                    |  |
| Disk space         | 10 GB minimum.                                                                                                    |  |

**Table 2-1 Oracle Database Free System Requirements**

### Swap Space Requirements

For Oracle Database Free, Oracle recommends a minimum swap space of 2 GB or twice the size of RAM, whichever is lesser.

### Server Component Kernel Parameter Requirements

The Oracle Database Preinstallation RPM checks your system for kernel parameter settings. If the kernel parameter values of your system are less than the values listed in this table, then the Oracle Database Preinstallation RPM sets the recommended minimum kernel parameter values for you.

The values set in the /etc/sysctl.d/97-oracle-database-sysctl.conf file persist on system restarts.

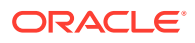

| <b>Kernel Parameter</b> | <b>Setting</b> |
|-------------------------|----------------|
| semmsl                  | 250            |
| semmns                  | 32000          |
| semopm                  | 100            |
| semmni                  | 128            |
| shmmax                  | 4398046511104  |
| shmmni                  | 4096           |
| shmall                  | 1073741824     |
| file-max                | 6815744        |
| aio-max-nr              | 1048576        |
| ip_local_port_range     | 9000-65500     |
| panic on oops           | 1              |
| rmem default            | 262144         |
| rmem max                | 4194304        |
| wmem default            | 262144         |
| wmem max                | 1048576        |

**Table 2-2 Kernel Parameter Settings Required for Oracle Database Free**

### **Related Topics**

• Changing Kernel Parameter Values Manually

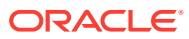

# <span id="page-12-0"></span>3 Licensing Restrictions

For more information on licensing details, see *Oracle Database Database Licensing Information User Manual*

This section covers the following topics:

- Oracle Database Free CPU Limitations
- Oracle Database Free Installation and Runtime Restrictions
- Oracle Database Free User Data Limitations
- Oracle Database Free RAM Limitation

### Oracle Database Free CPU Limitations

Oracle Database Free limits itself automatically to two cores for processing. For example, on a computer with 2 dual-core CPUs (four cores), if a large number of database clients try to simultaneously run CPU-intensive queries, then Oracle Database Free will process the queries at the rate of just two cores even if more CPU capacity is available.

### Oracle Database Free Installation and Runtime Restrictions

Oracle Database Free restricts itself to only one installation per logical environment. The logical environment can either be a virtual host such as a VM or container, or a physical host. If you attempt to start more than one Oracle Database Free installation in such a logical environment, then an ORA-00442: Oracle Database Free single instance violation error is displayed and your database will not start.

This does not affect any existing installation or new installations of Oracle Database Standard Edition 2 or Oracle Database Enterprise Edition.

### Oracle Database Free User Data Limitations

The maximum amount of user data in Oracle Database Free cannot exceed 12 GB. If the user data grows beyond this limit, then the system displays an ORA-12954: The request exceeds the maximum allowed database size of 12 GB error.

### Oracle Database Free RAM Limitation

The maximum amount of RAM for Oracle Database Free cannot exceed 2 GB, even if more is available.

#### **Related Topics**

• Database Memory Management Methods

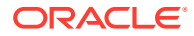

# <span id="page-13-0"></span>4 Installing Oracle Database Free

You can install Oracle Database Free using RPM packages.

An RPM-based installation performs preinstallation checks, extracts the database software, reassigns ownership of the extracted software to the preconfigured user and groups, maintains the Oracle inventory, and runs all root operations required to configure the Oracle Database software for a single-instance Oracle Database creation and configuration.

The RPM–based installation process detects when the minimum requirements for an installation are not met and prompts you to finish these minimum preinstallation requirements.

This section covers the following topics:

- Installing Oracle Database Free Using RPM Packages
- [Performing a Silent Installation](#page-16-0)
- [Setting Oracle Database Free Environment Variables](#page-18-0)

## Installing Oracle Database Free Using RPM Packages

Perform the following steps to install and configure Oracle Database Free using RPM packages.

Before you install Oracle Database 23ai Free, uninstall any existing Oracle Database XE or Oracle Database Free or database with the SID XE or FREE from the target system. See, [Deinstalling Oracle Database Free.](#page-31-0)

Oracle Database Free installation uses approximately 9 GB disk space under /opt. If this disk partition does not have the required disk space available, you must add space or mount an alternative partition as /opt/oracle. This disk partition is the defined as Oracle base where the software and database will reside.

#### **Note:**

The Oracle Database Free installation does not support symbolic links (symlinks) for that disk.

#### **Installing Oracle Database Free RPM**

**1.** Use sudo to log in as root.

sudo -s

**2.** Install the Oracle Database Preinstallation RPM.

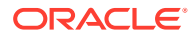

#### **Oracle Linux 8 and Oracle Linux 9**

dnf -y install oracle-database-preinstall-23ai

#### **Red Hat Enterprise Linux 8**

**a.** Go to the Oracle yum site:

[https://yum.oracle.com/repo/OracleLinux/OL8/appstream/x86\\_64/](https://yum.oracle.com/repo/OracleLinux/OL8/appstream/x86_64/)

- **b.** Download the latest 23ai Oracle Database Preinstallation RPM. For example, oracle-database-preinstall-23ai-1.0-2.el8.x86\_64.rpm
- **c.** Install the latest Preinstallation RPM. For example:

```
dnf -y install oracle-database-
preinstall-23ai-1.0-2.el8.x86_64.rpm
```
#### **Red Hat Enterprise Linux 9**

**i.** Go to the Oracle yum site:

[https://yum.oracle.com/repo/OracleLinux/OL9/appstream/x86\\_64/](https://yum.oracle.com/repo/OracleLinux/OL9/appstream/x86_64/)

- **ii.** Download the latest 23ai Oracle Database Preinstallation RPM. For example, oracle-database-preinstall-23ai-1.0-2.el9.x86\_64.rpm
- **iii.** Install the latest Preinstallation RPM. For example:

dnf -y install oracle-databasepreinstall-23ai-1.0-2.el9.x86\_64.rpm

#### **Note:**

- The Oracle Database Preinstallation RPM automatically creates the Oracle installation owner and groups. It also sets up other kernel configuration settings as required for Oracle Database installations. If you plan to use job-role separation, then create the extended set of database users and groups depending on your requirements.
- Use the  $-y$  option if you want  $dnf$  to skip the package confirmation prompt.
- See, [About DNF](https://docs.oracle.com/en/operating-systems/oracle-linux/8/software-management/about-dnf.html) for more information about the dnf command.
- **3.** Access the Oracle Database Free software download page:

<https://www.oracle.com/database/technologies/free-downloads.html>

- **4.** Download the oracle-database-free-23ai-1.0-1.el8.x86\_64.rpm or oracle-database-free-23ai-1.0-1.el9.x86\_64.rpm RPM file required for performing an RPM-based installation to a directory of your choice.
- **5.** Install the database software.

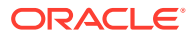

#### For Oracle Linux 8 and Red Hat Enterprise Linux 8

dnf -y install oracle-database-free-23ai-1.0-1.el8.x86 64.rpm

For Oracle Linux 9 and Red Hat Enterprise Linux 9

dnf -y install oracle-database-free-23ai-1.0-1.el9.x86 64.rpm

#### **Note:**

Review the RPM log files to determine the system configuration changes. For example, review /var/log/oracle-database-preinstall-23ai/results/ orakernel.log.

The installation of the Oracle Database software is now complete.

#### **Creating and Configuring an Oracle Database**

The configuration script creates a container database (FREE) with one pluggable database (FREEPDB1) and configures the listener at the default port (1521).

You can modify the configuration parameters by editing the /etc/sysconfig/oraclefree–23ai.conf file.

The parameters set in this file are explained in detail in the silent mode installation procedure: [Performing a Silent Installation.](#page-16-0)

To create the database with the default settings:

**1.** Log in as root using sudo.

sudo -s

**2.** Run the service configuration script:

```
/etc/init.d/oracle-free-23ai configure
```
At the command prompt, specify a password for the SYS, SYSTEM, and PDBADMIN administrative user accounts. Oracle recommends that your password should be at least 8 characters in length, contain at least 1 upper case character, 1 lower case character and, 1 digit [0-9].

#### **See Also:**

The same password will be used for these accounts. The password should conform to the Oracle recommended standards. See Oracle Database Security Guide for more information about guidelines for securing passwords

After the configuration completes, the database and listener are started.

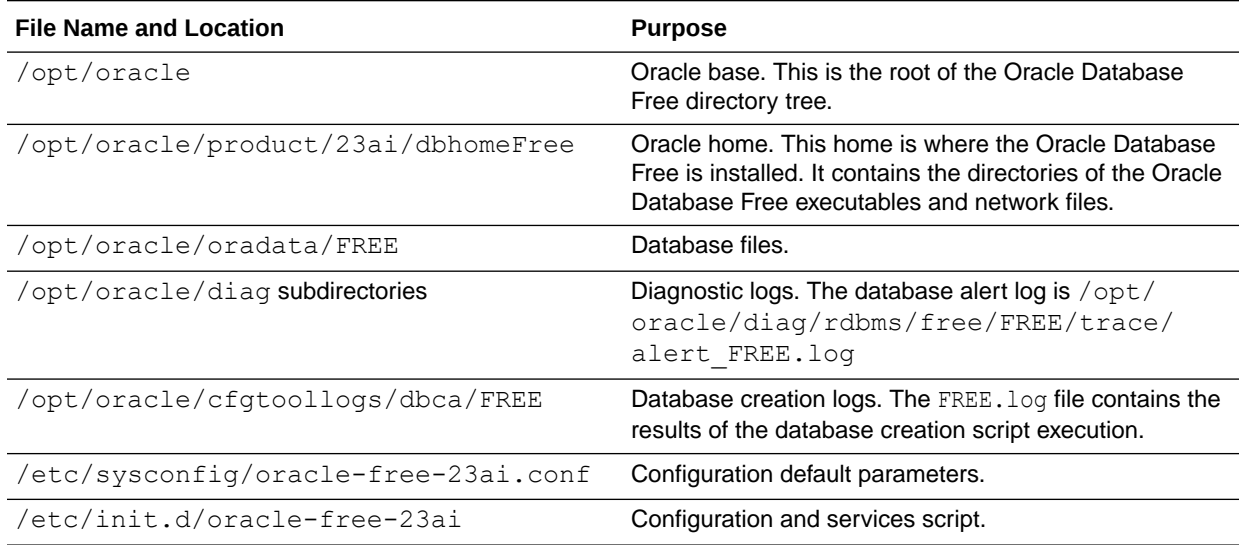

#### <span id="page-16-0"></span>**Table 4-1 Configuration, Database Files and Logs Location**

#### **Note:**

If a host does not have any IP address other than loop back address assigned (typically in a docker or in an another container environment), Oracle Net Configuration Assistant (Oracle NETCA) may fail during the installation with the error No valid IP Address returned for the host *hostname* in netca trace log. Please assign an IP address and retry the installation.

## Performing a Silent Installation

You can install Oracle Database Free using silent mode. You can use this mode to perform an embedded install of Oracle Database Free with your application, or unattended operation.

To perform a silent installation, you must enter a password for the administrative accounts as a parameter to the script, or specify it in the configuration file.

**1.** Create a wrapper shell script to perform the silent installation. The script should contain commands similar to the following:

For Oracle Linux 8

#!/bin/bash

```
yum -y install /downloads/oracle-database-
free-23ai-1.0-1.el8.x86_64.rpm > /free_logs/FREEsilentinstall.log 
2 > 21
```

```
/etc/init.d/oracle-free-23ai configure >> /free logs/
FREEsilentinstall.log 2>&1
```
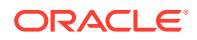

#### For Oracle Linux 9

#!/bin/bash

```
yum -y install /downloads/oracle-database-free-23ai-1.0-1.el9.x86_64.rpm 
> /free_logs/FREEsilentinstall.log 2>&1
```

```
/etc/init.d/oracle-free-23ai configure >> /free logs/
FREEsilentinstall.log 2>&1
```
Alternatively, you can enter the password in the script, such as:

```
(echo "password"; echo "password";) | /etc/init.d/oracle-free-23ai 
configure >> /free_logs/FREEsilentinstall.log 2>&1
```
Replace *password* with a password that is secure. The password entered should be at least 8 characters in length, contain at least 1 uppercase character, 1 lower case character, and 1 digit [0-9].

**2.** Make the wrapper script executable.

chmod +x myscript.sh

**3.** Run the script as root using sudo.

sudo ./myscript.sh

The Oracle Database free Oracle home is /opt/oracle/product/23ai/dbhomeFREE

For details of the installation, review the /free logs/FREEsilentinstall.log file.

The database is configured with the default settings. It is not necessary to modify these parameters unless you have specific requirements. Make a copy of the configuration file /etc/sysconfig/oracle-free-23ai.conf before modifying it. Make your modifications after the RPM install and before configuring the database.

The /etc/sysconfig/oracle-free-23ai.conf configuration file sets the following:

- LISTENER PORT: A valid listener numeric port value for the database listener. Do not specify any value for automatic port assignment.
- CHARSET: Character set of the database. This is set to AL32UTF8.
- DBFILE DEST Database file directory. By default, the database files are stored in the Oracle base /opt/oracle/oradata subdirectory. You can also create your own database file directory. However, the permissions for this file path should be owned by the oracle user.
- SKIP VALIDATIONS: Skip validation for memory and disk space. Default is false.
- CONFIGURE TDE: Set CONFIGURE TDE=true to configure TDE. The default value is false.
- ENCRYPT\_TABLESPACES: Leave this value empty for user tablespace alone. Set this value to ALL for encrypting all the tablespaces. For specific tablespaces use SYSTEM:true, SYSAUX: false.S

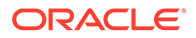

#### <span id="page-18-0"></span>**Caution:**

When you modify and save a file containing the plain text password, provide the ownership of the file only to the Oracle software installation owner (oracle) user. Change the permissions on the file to 600. Oracle recommends that database administrators or other administrators delete or secure such files containing plain text passwords when they are not in use.

#### **Note:**

The password should conform to the Oracle recommended standards. See Oracle Database Security Guide for more information about guidelines for securing passwords

The database creation logs are located under Oracle base in the /opt/oracle/ cfgtoollogs/dbca/ subdirectory.

## Setting Oracle Database Free Environment Variables

After you install and configure Oracle Database Free, set the environment before you use Oracle Database Free.

Use the oraenv and coraenv scripts to set your environment variables.

For example, to set your environment variables in Bourne, Bash, or Korn shell without being prompted by the script, log in as the Oracle user and run the following commands:

```
export ORACLE_SID=FREE 
export ORAENV_ASK=NO 
. /opt/oracle/product/23ai/dbhomeFree/bin/oraenv
```
ORACLE\_HOME = [] ? /opt/oracle/product/23ai/dbhomeFree The Oracle base has been set to /opt/oracle

#### For C shell:

```
setenv ORACLE_SID FREE
setenv ORACLEENV ASK NO
source /opt/oracle/product/23ai/dbhomeFree/bin/coraenv
```
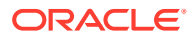

# <span id="page-19-0"></span>5

## Configuring True Cache on Oracle Database Free

To configure True Cache on Oracle Database Free, set up Oracle Database Free on the primary node and then configure True Cache in another True Cache node.

- Licensing Restrictions for True Cache
- Set Up Oracle Database Free Primary Database
- [Configuring Oracle Database Free True Cache](#page-20-0)

### Licensing Restrictions for True Cache

True Cache has the following licensing restrictions in Oracle Database Free.

- You can deploy at most one Oracle Database Free True Cache for an Oracle Database Free primary database. Otherwise, the editions of True Cache and the primary database must match. For example, an Enterprise Edition True Cache can only be deployed with an Enterprise Edition primary database.
- A Free True Cache must comply with all Oracle Database Free licensing restrictions for memory, CPUs, and user data, with the following exceptions:
	- Redo shipping from a Free primary database or to a Free True Cache is not subject to limitations.
	- A Free True Cache will match the MAX PDBS initialization parameter on the primary database.

### Set Up Oracle Database Free Primary Database

Before you configure Oracle Database Free True Cache, install and set up the Oracle Database Free primary database on the primary node.

To set up Oracle Database Free primary database:

- **1.** Install Oracle Database Free using RPM packages and then create and configure the primary database using the steps described in [Installing Oracle Database Free Using](#page-13-0) [RPM Packages.](#page-13-0)
- **2.** Ensure that a primary database is running on the primary node in archive logging (ARCHIVELOG) mode.

The primary database must be in ARCHIVELOG mode to ship redo log files to the True Cache node. Oracle DBCA verifies that the primary database is in ARCHIVELOG mode.

If the primary database is not in ARCHIVELOG mode, restart it in mount mode, run the ALTER DATABASE ARCHIVELOG command, and open the primary database again.

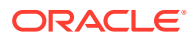

#### **Note:**

Don't set LOG\_ARCHIVE\_CONFIG and LOG\_ARCHIVE\_DEST\_*n* on the primary database. True Cache automatically configures these for the primary database.

### <span id="page-20-0"></span>Configuring Oracle Database Free True Cache

After you set up the primary database, configure Oracle Database Free True Cache on the True Cache node.

To configure Oracle Database Free True Cache:

**1.** Install only the Oracle Database Free software using the RPM packages. See, [Installing Oracle Database Free RPM.](#page-13-0)

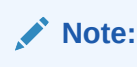

Do not create and configure the database on the True Cache node.

- **2.** Log in as the oracle user.
- **3.** Copy the password file /opt/oracle/product/23ai/dbhomeFree/dbs/ orapwFREE from the primary database node to the True Cache node under a temp location /opt/oracle/tmp.
- **4.** Run Oracle DBCA to complete the True Cache configuration.

```
./dbca -silent -createTrueCache -gdbName FREE -
sourceDBConnectionString primary.example.com:1521/FREE.example.com 
-passwordFileFromSourceDB /opt/oracle/tmp/orapwFREE
```
Enter the password for the Oracle Database Free primary database.

Enter Remote DB SYS user password: *password*

- **5.** To configure database application services for True Cache, see Create Database Application Services on the Primary Database
- **6.** To verify the True Cache configuration, see Verifying the True Cache Configuration

#### **Related Topics**

• Using Oracle True Cache in Your Applications

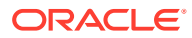

# <span id="page-21-0"></span>6 Connecting to Oracle Database Free

#### **Connecting Locally using OS Authentication**

When you install Oracle Database Free, the oracle user is granted SYSDBA privileges. You can use the following commands to connect to the database.

```
$ cd $ORACLE HOME/bin
$ ./sqlplus / as sysdba
```
These commands connect you to the root container CDB\$ROOT of the multitenant database (CDB) as database user SYS. This method of connecting to the database works even if the Net Services listener is not running.

An output similar to the following confirms that you are now connected to the database.

```
SQL*Plus: Release 23.0.0.0.0 - Production on Sat Apr 06 03:27:05 2024
Version 23.4.0.24.05
Copyright (c) 1982, 2024, Oracle. All rights reserved.
Connected to:
Oracle Database 23ai Free Release 23.0.0.0.0 - Develop, Learn, and Run for 
Free
Version 23.4.0.24.05
```
#### **Net Services Listener and Default Services**

The Net Services database listener for Oracle Database Free allows you to connect to the database over TCP/IP from the same machine or other machines on the network. The configuration of the Listener can be viewed using the following commands run from the command prompt:

```
$ cd $ORACLE HOME/bin
$ lsnrctl status
LSNRCTL for Linux: Version 23.0.0.0.0 - Production on 26-MAR-2024 08:35:46
Copyright (c) 1991, 2024, Oracle. All rights reserved.
Connecting to (DESCRIPTION=(ADDRESS=(PROTOCOL=TCP)(HOST=dbhost.example.com)
(PORT=1521)))
STATUS of the LISTENER
------------------------
Alias LISTENER
Version TNSLSNR for Linux: Version 23.0.0.0.0 - Production
Start Date 26-MAR-2024 08:35:46
Uptime 0 days 0 hr. 5 min. 7 sec
```
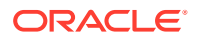

```
Trace Level off
Security ON: Local OS Authentication
SNMP OFF
Default Service FREE
Listener Parameter File /opt/oracle/product/23ai/dbhomeFree/network/
admin/listener.ora
Listener Log File /opt/oracle/diag/tnslsnr/dbhost/listener/alert/
log.xml
Listening Endpoints Summary...
   (DESCRIPTION=(ADDRESS=(PROTOCOL=tcp)(HOST=dbhost.example.com)
(PORT=1521)))
   (DESCRIPTION=(ADDRESS=(PROTOCOL=ipc)(KEY=EXTPROC1521)))
Services Summary...
Service "FREE.dbhost.example.com" has 1 instance(s).
   Instance "FREE", status READY, has 1 handler(s) for this service...
Service "FREEXDB.dbhost.example.com" has 1 instance(s).
   Instance "FREE", status READY, has 1 handler(s) for this service...
Service "dbhost.example.com" has 1 instance(s).
  Instance "FREE", status READY, has 1 handler(s) for this service...
Service "freepdb1.dbhost.example.com" has 1 instance(s).
   Instance "FREE", status READY, has 1 handler(s) for this service...
The command completed successfully
```
The output from the lsnrctl command shows values of a number of important parameters:

- the port the listener listens on
- the list of services registered with the listener
- the name of the configuration file used by the listener
- the name of the log file

You must specify a service when connecting to the database through the listener. The default services created by Oracle Database Free are FREE and FREEPDB1. The Oracle Database Free service connects you to the root container of the database (CDB\$ROOT) and the FREEPDB1 service connects you to the default pluggable database FREEPDB1, created during installation. For each new pluggable database (PDB), there is a new default service created with the same name as the PDB.

#### **Note:**

If you shut down the Oracle Database Free instance, then the lsnrctl status command does not show any services that you can connect to.

#### **Connecting to Oracle Database Using Easy Connect Naming Method**

You can connect to the database using the following Easy Connect strings:

- Multitenant container database: *host*[*:port*]
- Pluggable database: *host*[:*port*]/*service\_name*

FREEPDB1 is the service name defined for the first PDB created by default. You can replace FREEPDB1 with the name of another PDB you want to connect to.

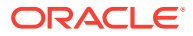

Specifying the port is optional when the listener is setup with the default port 1521. You must specify the port number if you use another port.

Connection strings for local connections were provided on the final screen of the install. If you are connecting from a remote computer, you must enter the hostname (where Oracle Database Free is installed) instead of localhost.

The Net Services database listener must be running on the database host of the specified port for the connections to succeed.

For example, you can connect to the root container of the database from a client computer with SQL\*Plus using the following commands:

```
$ cd $ORACLE HOME/bin
$ ./sqlplus system@dbhost.example.com:1521
```
You can connect to the default PDB FREEPDB1 using the following commands:

```
$ cd $ORACLE_HOME/bin
$ ./sqlplus system@dbhost.example.com:1521/FREEPDB1
```
Replace dbhost.example.com with your database host name. If required, replace 1521 with the port number the listener listens on. You can replace FREEPDB1 with the name of another PDB that you want to connect to.

To shorten connect strings or to avoid hard coding of the host name and the port in the application code and DBA scripts, you can define an alias for the connect string in the configuration file ORACLE\_HOME/network/admin/tnsnames.ora on the database clients. See Configuring the Local Naming Method for more details.

#### **Related Topics**

- Connection Strategies for Database Applications
- Understanding Oracle Net Services
- Multitenant Architecture

# <span id="page-24-0"></span>7 Starting and Stopping Oracle Database Free

You can start and stop the database manually or set it to automatically start when the system shuts down or starts.

#### **Shut Down and Start-Up Using SQL\*Plus**

You can shut down and start the database using SQL\*Plus.

To shut down the database, log in as the oracle user with its environment variables set for access to Oracle Database Free, and run the following SQL\*Plus command:

\$ sqlplus / as sysdba SQL> SHUTDOWN IMMEDIATE

#### To start the database:

```
SQL> STARTUP
SQL> ALTER PLUGGABLE DATABASE ALL OPEN;
```
#### **Automating Shutdown and Start-Up**

Oracle recommends that you configure the system to automatically start Oracle Database Free when the system starts, and to automatically shut it down when the system shuts down. Automating database shutdown guards against incorrect database shutdowns.

To automate the start up and shutdown of the listener and database, run the following commands as root:

```
$ sudo -s
```
For Oracle Linux 8 and Oracle Linux 9:

```
# systemctl daemon-reload
# systemctl enable oracle-free-23ai
```
#### **Shutting Down and Starting Up Using the Configuration Services Script**

After you configure the listener, you can run the Configuration Services Script to check the status of the database and listener.

Log in as root using sudo.

# /etc/init.d/oracle-free-23ai status

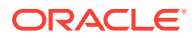

The output of this command is similar to the following:

Status of the Oracle FREE 23ai service: LISTENER status: RUNNING FREE Database status: RUNNING

Run the following commands as root using sudo.

\$ sudo -s

Oracle Linux 8 and Oracle Linux 9:

To start the listener and the database:

# systemctl start oracle-free-23ai

To stop the database and the listener:

```
# systemctl stop oracle-free-23ai
```
To stop and start the listener and the database:

```
# systemctl restart oracle-free-23ai
```
#### **Related Topics**

• Altering the Open Mode of a PDB Using STARTUP and SHUTDOWN

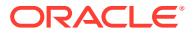

# <span id="page-26-0"></span>8

## Moving from Previous Versions of Oracle Database XE to Oracle Database Free

This topic explains how to export and import data between Oracle Database 21c Express Edition (XE) and Oracle Database 23ai Free.

- Exporting and Importing Data between Oracle Database 21c XE and Oracle Database 23ai Free
- [Exporting and Importing Data between Oracle Database 23.x Free and Oracle Database](#page-28-0) [23ai Free](#page-28-0)

Note these points before you start the export and import process:

- You cannot use Oracle Database Upgrade Assistant (Oracle DBUA) to perform an upgrade.
- You cannot use Oracle Database Configuration Assistant (Oracle DBCA) to plug PDBs of previous versions to Oracle Database Free.
- Oracle Database 18c XE users must first move to 21c XE (See, [Moving from Previous](https://docs.oracle.com/en/database/oracle/oracle-database/21/xeinl/moving-previous-versions-oracle-database-xe-xe-21c.html) [Versions of Oracle Database XE to XE 21c\)](https://docs.oracle.com/en/database/oracle/oracle-database/21/xeinl/moving-previous-versions-oracle-database-xe-xe-21c.html), and then export data from 21c XE to import them into Oracle Database 23ai Free.

## Exporting and Importing Data between Oracle Database 21c XE and Oracle Database 23ai Free

Learn how to export and import data between Oracle Database 21c Express Edition (XE) and Oracle Database 23ai Free.

#### **Exporting Data**

To export data from your 21c XE database:

**1.** As the root user, create a /opt/dump directory on the local file system for the DUMP\_DIR directory object.

```
mkdir /opt/dump
chown -R oracle:oinstall /opt/dump
chmod -R 760 /opt/dump
```
- **2.** Perform the following steps for each pluggable database (PDB). The steps in this section are for the PDB xepdb1.
	- **a.** Set the ORACLE\_HOME and ORACLE\_SID environment variables.

```
export ORACLE_SID=XE
export ORACLE_HOME=/opt/oracle/product/21c/dbhomeXE
```
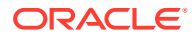

- **b.** Connect to the 21c XE database as user SYS using the SYSDBA privilege as the oracle user, and switch the container to xepdb1.
- **c.** Create the directory object DUMP DIR and grant READ and WRITE privileges on the DUMP DIR directory to the SYSTEM user.

/opt/oracle/product/21c/dbhomeXE/bin/sqlplus / AS SYSDBA SQL> ALTER SESSION SET CONTAINER=xepdb1; SQL> CREATE DIRECTORY DUMP\_DIR AS '/opt/dump'; SQL> GRANT READ, WRITE ON DIRECTORY DUMP\_DIR TO SYSTEM;

**d.** Export data from your 21c XE PDB xepdb1 to the dump folder.

/opt/oracle/product/21c/dbhomeXE/bin/expdp system/ *system\_password*@dbhost.example.com:1521/xepdb1 full=Y directory=DUMP\_DIR dumpfile=expdb21c\_xepdb1.dmp logfile=expdb21c\_xepdb1.log

#### **Note:**

- Replace dbhost.example.com with your database host name. If required, replace 1521 with the port number the listener listens on.
- The default PDB name created is xepdb1 in 21c and freepdb1 in 23ai.
- **3.** Deinstall Oracle Database 21c XE if you plan to install 23ai Free on the same system. See [Deinstalling Oracle Database XE](https://docs.oracle.com/en/database/oracle/oracle-database/21/xeinl/deinstalling-oracle-database-xe-software-linux.html) for more information
- **4.** Install Oracle Database 23ai Free.

#### **Importing Data**

To import data to your Oracle Database 23ai Free, perform the following steps for each PDB. The steps in this section are for importing data from PDB xepdb1 to freepdb1.

**1.** Set the ORACLE\_HOME and ORACLE\_SID environment variables.

```
export ORACLE_SID=FREE
export ORACLE_HOME=/opt/oracle/product/23ai/dbhomeFree
```
- **2.** Connect to the 23ai Free database as user SYS using the SYSDBA privilege as the oracle user and switch the container to freepdb1.
- **3.** Create the directory object DUMP DIR and grant READ and WRITE privileges on the DUMP DIR directory to the SYSTEM user.

/opt/oracle/product/23ai/dbhomeFree/bin/sqlplus / AS SYSDBA SQL> ALTER SESSION SET CONTAINER=freepdb1; SQL> CREATE DIRECTORY DUMP\_DIR AS '/opt/dump'; SQL> GRANT READ, WRITE ON DIRECTORY DUMP\_DIR TO SYSTEM;

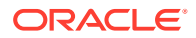

#### <span id="page-28-0"></span>**4.** Import data to the 23ai Free PDB freepdb1 from the dump folder created during the export operation.

```
/opt/oracle/product/23ai/dbhomeFree/bin/impdp system/
system_password@dbhost.example.com:1521/freepdb1 full=Y 
directory=DUMP_DIR dumpfile=expdb21c_xepdb1.dmp 
logfile=impdb23ai_freepdb1.log
```
### **Note:**

- Replace dbhost.example.com with your database host name. If required, replace 1521 with the port number the listener listens on.
- The default PDB name created is xepdb1 in 21c and freepdb1 in 23ai.

Ignore the following errors:

- ORA-31684: Object type TABLESPACE:"UNDOTBS1" already exists
- ORA-31684: Object type TABLESPACE:"TEMP" already exists
- ORA-31684: Object type TABLESPACE:"USERS" already exists
- ORA-31684: Object type USER:"PDBADMIN" already exists
- ORA-39083: Object type PROC\_SYSTEM\_GRANT failed to create with error:
- ORA-29393: user EM\_EXPRESS\_ALL does not exist or is not logged on
- ORA-39083: Object type NETWORK\_ACL:TABLE:NACL\$\_ACE\_EXP failed to create with error:
- ORA-01007: Reference to a variable not in SELECT clause.
- ORA-39342: Data Pump did not import dependent objects for NETWORK\_ACL due to the previous error
- ORA-01007: Reference to a variable not in SELECT clause.

## Exporting and Importing Data between Oracle Database 23.x Free and Oracle Database 23ai Free

Learn how to export and import data between Oracle Database 23.x Free and Oracle Database 23ai Free.

#### **Note:**

Oracle Database 23.x Free can refer to releases 23.2 or 23.3.

#### **Exporting Data**

To export data from Oracle Database 23.x Free:

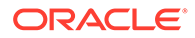

**1.** As the root user, create a /opt/dump directory on the local file system for the DUMP DIR directory object.

```
mkdir /opt/dump
chown -R oracle:oinstall /opt/dump
chmod -R 760 /opt/dump
```
- **2.** Perform the following steps for each pluggable database (PDB). The steps in this section are for the PDB freepdb1.
	- **a.** Set the ORACLE\_HOME and ORACLE\_SID environment variables.

```
export ORACLE_SID=FREE
export ORACLE_HOME=/opt/oracle/product/23c/dbhomeFree
```
- **b.** Connect to the 23.x Free database as user SYS using the SYSDBA privilege as the oracle user, and switch the container to freepdb1.
- **c.** Create the directory object DUMP DIR and grant READ and WRITE privileges on the DUMP DIR directory to the SYSTEM user.

```
/opt/oracle/product/23c/dbhomeFree/bin/sqlplus / AS SYSDBA
SQL> ALTER SESSION SET CONTAINER=freepdb1;
SQL> CREATE DIRECTORY DUMP_DIR AS '/opt/dump';
SQL> GRANT READ, WRITE ON DIRECTORY DUMP_DIR TO SYSTEM;
```
**d.** Export data from your 23.x Free PDB freepdb1 to the dump folder.

```
/opt/oracle/product/23c/dbhomeFree/bin/expdp system/
system_password@dbhost.example.com:1521/freepdb1 full=Y 
directory=DUMP_DIR dumpfile=expdb23c_freepdb1.dmp 
logfile=expdb23c_freepdb1.log
```
#### **Note:**

- Replace dbhost.example.com with your database host name. If required, replace 1521 with the port number the listener listens on.
- The default PDB name created is freepdb1 in 23.x.
- **3.** Deinstall Oracle Database 23.x Free if you plan to install 23.4 Free on the same system. See [Deinstalling Oracle Database Free](#page-31-0) for more information
- **4.** Install Oracle Database 23ai Free.

#### **Importing Data**

To import data to your Oracle Database 23ai Free, perform the following steps for each PDB. The steps in this section are for importing data from 23.x Free PDB freepdb1 and overwriting to the same PDB freepdb1 in 23ai Free.

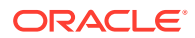

**1.** Set the ORACLE\_HOME and ORACLE\_SID environment variables.

```
export ORACLE_SID=FREE
export ORACLE_HOME=/opt/oracle/product/23ai/dbhomeFree
```
- **2.** Connect to the 23ai Free database as user SYS using the SYSDBA privilege as the oracle user and switch the container to freepdb1.
- **3.** Create the directory object DUMP DIR and grant READ and WRITE privileges on the DUMP DIR directory to the SYSTEM user.

```
/opt/oracle/product/23ai/dbhomeFree/bin/sqlplus / AS SYSDBA
SQL> ALTER SESSION SET CONTAINER=freepdb1;
SQL> CREATE DIRECTORY DUMP_DIR AS '/opt/dump';
SQL> GRANT READ, WRITE ON DIRECTORY DUMP_DIR TO SYSTEM;
```
**4.** Import data to the 23ai Free PDB freepdb1 from the dump folder created during the export operation.

```
/opt/oracle/product/23ai/dbhomeFree/bin/impdp system/
system_password@dbhost.example.com:1521/freepdb1 full=Y 
directory=DUMP_DIR dumpfile=expdb23c_freepdb1.dmp 
logfile=impdb23ai_freepdb1.log
```
#### **Note:**

- Replace dbhost.example.com with your database host name. If required, replace 1521 with the port number the listener listens on.
- The default PDB name created is freepdb1 in 23.x.

Ignore the following errors:

- ORA-39342: Data Pump did not import dependent objects for NETWORK\_ACL due to the previous error
- ORA-31684: Object type TABLESPACE:"UNDOTBS1" already exists
- ORA-31684: Object type TABLESPACE:"TEMP" already exists
- ORA-31684: Object type TABLESPACE:"USERS" already exists
- ORA-31684: Object type USER:"PDBADMIN" already exists
- ORA-31684: Object type DIRECTORY:"DUMP\_DIR" already exists

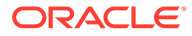

# <span id="page-31-0"></span>9 Deinstalling Oracle Database Free

When you deinstall Oracle Database Free, all components, including data files, the database, and the software, are removed.

If you want to save your data files but remove the Oracle Database Free software and database, then first export the data before you deinstall.

Because the deinstallation process removes all files from the directory in which Oracle Database Free is installed, back up any files from the directory (if needed) before you deinstall. The database will no longer be operational after deinstallation.

Run the procedure in this topic as root or with root privileges.

sudo -s

Run the following commands to deinstall Oracle Database Free:

• Delete all the Oracle Database Free data files, the listener, and configuration files. After this operation, only logs and the Oracle home software remains.

/etc/init.d/oracle-free-23ai delete

• This command removes the software. After this operation, some content under Oracle base /opt/oracle will remain and you can manually delete it.

yum remove oracle-database-free-23ai

• (Optional) If you only installed Oracle Database Free on the system and have no further Oracle Database software installed, you can also remove the Oracle Database Preinstallation RPM:

yum remove oracle-database-preinstall-23ai

To delete the downloaded RPM files, for example:

```
rm oracle-database-preinstall-23ai*
rm oracle-database-free-23ai*
```
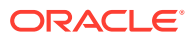

# <span id="page-32-0"></span>10 Reporting Security Vulnerabilities

If you find any security vulnerabilities with Oracle Database Free, then email a description of the issue to Oracle at [secalert\\_us@oracle.com](mailto:secalert_us@oracle.com).

Include the following information in your email:

- A complete description of the problem.
- The version of Oracle Database Free you are using.
- The platform on which you are running Oracle Database Free.
- Any scripts or examples that may be helpful in tracking down the security problem.

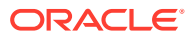

# <span id="page-33-0"></span>11 Globalization Support

Oracle Database Free is configured by default to process character data in all supported languages simultaneously:

• The database is created with the Unicode AL32UTF8 character set. AL32UTF8 is the recommended database character set suitable for storing data in practically any language. Multiple languages can be mixed even in a single character value. While not a recommended option, you can modify the CHARSET parameter in the /etc/sysconfig/ oracle-free-23ai.conf configuration file to any other supported database character set before running /etc/init.d/oracle-free-23ai configure .

Supported database character sets are listed in tables A-4 and A-6 in Appendix A of the *Oracle Database Globalization Support Guide* . Character sets from Table A-4 are preferred over character sets from Table A-6 because they contain more comprehensive character repertoires.

• Oracle Database Free supports the same globalization features that Oracle Database Enterprise Edition (EE) provides.

## Setting Language and Locale Preferences for Client **Connections**

Configure client applications connecting to an Oracle Database according to your locale preferences and your I/O device character set.

You must configure client applications connecting to an Oracle Database according to your locale preferences and your I/O device character set. If your applications do not have their own specific methods to configure locale preferences, then the method you use to configure an Oracle database client connection depends on the access API you use to connect to the database. Check your application documentation, before you configure locale preferences for your applications.

For applications that connect to Oracle Databases using Oracle Call Interface (OCI) use NLS LANG and other client settings with names that start with NLS to set the locale conventions and client character set for Oracle Database sessions. It is important that you set the character set part of the NLS\_LANG value properly. The Oracle character set whose name you set in NLS\_LANG must correspond to the character encoding used by your I/O devices. For Linux, it is the character encoding of the terminal or terminal emulator, and usually corresponds to what the locale command reports. For Microsoft Windows, it is either the ANSI Code Page (for GUI applications), such as WE8MSWIN1252, or the OEM Code Page (for Console mode applications), such as US8PC437. By doing this, the OCI API is notified about the character set of data that it receives from the application. OCI can then convert this data correctly to and from the database character set.

You can specify NLS\_LANG and the other NLS settings as environment variables. On Microsoft Windows, you can also specify them as Registry settings. Environment variable values take precedence over Registry values.

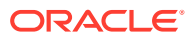

Oracle Universal Installer sets a default value for the NLS\_LANG setting in Registry when it creates a new Oracle home on Microsoft Windows. The NLS\_LANG value is based on the language of the Windows user interface, which is the language of Windows menu items and dialog box labels. The installer does not set NLS\_LANG on Linux and other UNIX system-based operating systems.

#### **Caution:**

Failure to set the client character set correctly can cause data loss.

Java applications that connect to Oracle Databases by using Oracle JDBC do not use NLS LANG. Instead, Oracle JDBC maps the default locale of the Java VM in which the application runs to the Oracle Database language and territory settings. Oracle JDBC then configures the connected database session using these settings. Because Java works internally in Unicode, the client character set is always set to Unicode. Unless an application explicitly changes it, the default locale of the Java VM is set based on the locale of the user operating system on which the Java VM runs. Check your Java VM documentation for information about configuring the Java VM default locale.

#### **Note:**

In 3-tier architecture deployments, application servers that are database clients can have settings in their configuration files that specify the NLS LANG value or the Java VM locale. Check the documentation accompanying these servers.

#### **See Also:**

*Oracle Database Globalization Support Guide* for more information about configuring user locale preferences

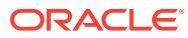